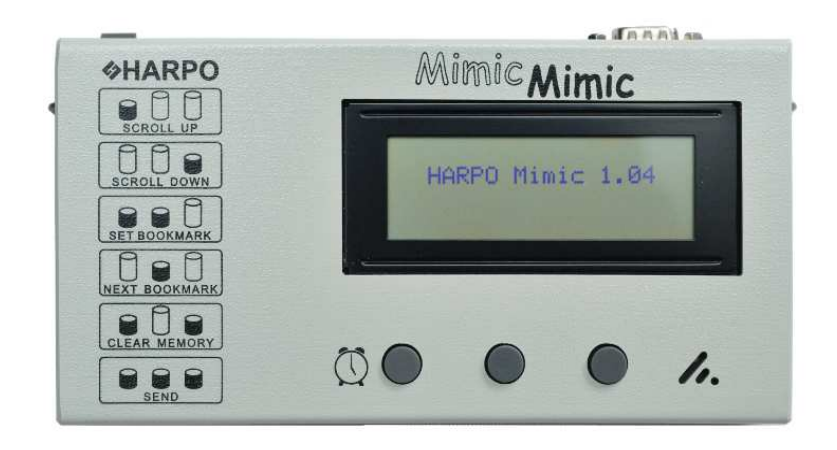

- 
- **Pushbutton Left Centre Right reminders pushbuttons**

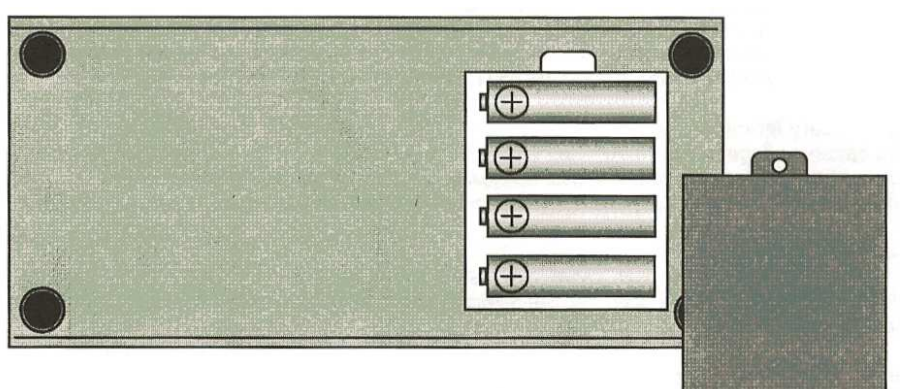

**Note battery polarity - all + terminals face the same wayWe recommend 4 x AA Alkaline batteries.**

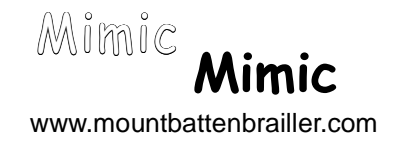

# **User Guide**

# **What is the** Mimic**?**

The Mimic has been designed to work with the Mountbatten Brailler and Braille notetakers such as Braille Lite and BrailleNote. It is similar to an electronic printer, but instead of text being printed on paper it is displayed on a 20 character x 4 line screen. Braille information in the Mountbatten or note-taker can be displayed as regular text on the Mimic. It has memory that will hold 30 pages of text. It is battery operated and completely portable.

Once information from the Mountbatten enters the Mimic you can scroll forward and back through this stored information, and set bookmarks to separate work or to find important points within the text.

The Mimic can be connected to a PC for data transfer. A teacher can write notes to be stored on the Mimic, and once at school the Mimic can be connected to the Mountbatten and the text sent for embossing.

#### **Getting started**

 First, using the cable provided, connect the Mimic to the 9-pin serial port on the right side of the Mountbatten. Switch the Mimic on.

#### **MB Writer to Mimic**

 Communication with the Mimic is on by default. As you type information on the MB Writer, it is translated and sent to the Mimic every time you press Space. If you want to receive data from the Mimic, or turn communication to the Mimic off, use the command **mimic**. To resume sending to the Mimic, use the command **mimic** again. For more information on commands see the User Guide.

#### **MB Writer Plus, MB Pro and MB LS to Mimic**

 Use the **adv** command to toggle between Learn Mode and Advanced Mode. In Learn Mode the Mimic is on by default. In Advanced Mode use the command **mimic**.

#### **Older Models of Mountbatten (pre 2001)**

 For information on connecting older models to the Mimic, please contact your distributor for an earlier version of this User Guide.

#### **Data and Characters on the Screen**

 When text is received by the Mimic, the screen will display all the characters that have been sent, as Grade 1 or Grade 2 Braille. There are other characters that will appear sometimes on the screen, to indicate that a control character has been sent:

- ↲ Left arrow: newline on the Mountbatten or Enter on the PC keyboard has been pressed.Bold **F**: a Form Feed command has been sent. This indicates a
- **F**form feed to a printer; it can be turned off in the Mountbatten.
- **B** Bold **B**: Bookmark. A bookmark at the left side of the screen indicates the top of memory, also called the Home position. This bookmark cannot be cleared. When you enter bookmarks they always appear at the right side of the screen.

Line settings: the Mimic printer output is bi-directional.

Serial settings: 9600, n, 8, 1, Hardware.

# **Pushbutton Controls**

By pressing the three buttons on the Mimic together in various combinations, you have access to 6 functions:

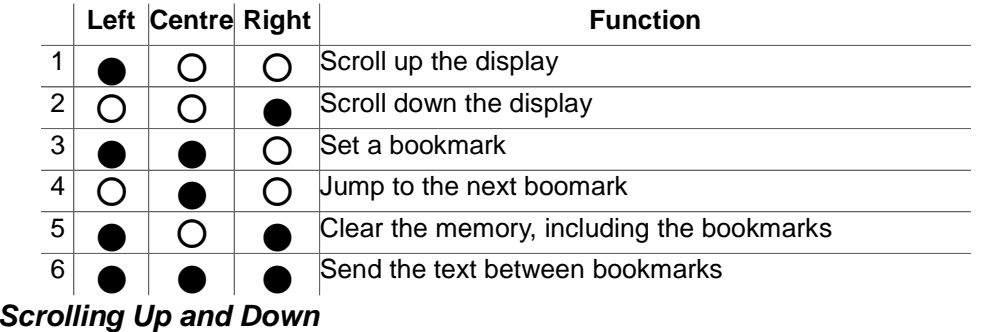

 Each press advances or retreats by one line, and a beep is heard. Once a scroll button is used, the display no longer scrolls automatically. Always jump to the end of the memory to see incoming text.

# **Scroll Advance**

 Press and hold both scroll buttons together. After one second the display begins to scroll and will continue to do so until you let the buttons up. You will hear a beep every 10 lines.

# **Jump to the End of Text**

 Hold the Next Bookmark pushbutton down for one second to jump to the end of the text and display the incoming data. A long beep will be heard.

# **Setting Bookmarks**

 When the two buttons are pressed together, they must be held down for one second before the bookmark will be set. You will then hear two beeps and a **B** will appear on the right side of the screen indicating the position of the bookmark.

# **Jump to Next Bookmark**

 Press and hold the Next Bookmark button for half a second. Let the button up before pressing and holding again to go to the following bookmark, as it doesn't advance automatically.

#### **Clearing the memory**

Press the left and right buttons together; you will see a message on the screen saying TO CONFIRM PRESS BUTTONS AGAIN. Release the two buttons and press them again immediately. You will hear two beeps and the memory will be cleared.

# **When the Memory is Full**

New data is appended at the end of the memory, and lines at the beginning of memory are deleted starting from the first line.

# **Sending Data from the Mimic**

Jump to the bookmark - don't scroll, as it won't work - at the beginning of the text you want to send. Press all 3 buttons down and hold for 2 seconds. The screen will display Sending Memory... and when the transfer is complete you will hear 3 beeps. If you have no bookmarks set, all the data in memory will be sent. You can use this function to transfer the data to a PC, a note-taker or a printer.

# **Power Saving Mode**

The Mimic will turn itself off after 15 minutes if it has received no data and no button has been pressed. If you leave the switch turned On, you can wake the Mimic up by pressing any pushbutton. You will hear a beep. If you have turned the Mimic off at the switch, it will not wake again until you switch it on.

#### **Low Battery Monitor**

When you switch the Mimic on, it will check the battery voltage and report if the battery is low. If the battery level is too low to continue use, there will be a Low **Battery...** display and a half-second beep every 2 minutes. You should install fresh batteries when this happens.

# **Power Adapter (not included)**

Batteries MUST be installed to preserve the memory. However, you can extend battery life by using a power adaptor: 6V DC 200mA pin 2.5mm -ve. For assistance, contact your distributor.

#### **Installing Batteries**

Remove the screw on the rear panel and set it safely aside. Remove the panel, and remove any batteries already installed. Install fresh batteries: 4 x AA Alkaline batteries. Note that all the +ve ends of the batteries must be facing the same way. Replace the panel and the screw. When you switch on the memory will be cleared, and you will see the Clearing Memory... display and hear the normal beeps. Once the display returns to normal Mimic is ready to use.

# **Easy Read Stand**

Mimic is fitted with a clip stand to change the viewing angle. Grasp the stand on both sides and snap it over the buttons to the desired position.

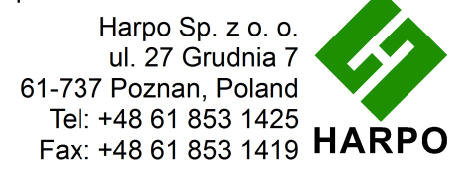